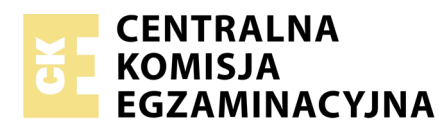

Nazwa kwalifikacji: **Przygotowywanie materiałów graficznych do procesu drukowania** Oznaczenie kwalifikacji: **A.54** Numer zadania: **01**

Numer PESEL zdającego\*

Miejsce na naklejkę z numerem Wypełnia zdający<br>
PESEL i z kodem ośrodka

> **A.54-01-18.06** Czas trwania egzaminu: **180 minut**

### **EGZAMIN POTWIERDZAJĄCY KWALIFIKACJE W ZAWODZIE Rok 2018 CZĘŚĆ PRAKTYCZNA**

*Układ graficzny © CKE 2018*

### **Instrukcja dla zdającego**

- 1. Na pierwszej stronie arkusza egzaminacyjnego wpisz w oznaczonym miejscu swój numer PESEL i naklej naklejkę z numerem PESEL i z kodem ośrodka.
- 2. Na KARCIE OCENY w oznaczonym miejscu przyklej naklejkę z numerem PESEL oraz wpisz:
	- swój numer PESEL\*,
	- oznaczenie kwalifikacji,
	- numer zadania,
	- numer stanowiska.
- 3. Sprawdź, czy arkusz egzaminacyjny zawiera 5 stron i nie zawiera błędów. Ewentualny brak stron lub inne usterki zgłoś przez podniesienie ręki przewodniczącemu zespołu nadzorującego.
- 4. Zapoznaj się z treścią zadania oraz stanowiskiem egzaminacyjnym. Masz na to 10 minut. Czas ten nie jest wliczany do czasu trwania egzaminu.
- 5. Czas rozpoczęcia i zakończenia pracy zapisze w widocznym miejscu przewodniczący zespołu nadzorującego.
- 6. Wykonaj samodzielnie zadanie egzaminacyjne. Przestrzegaj zasad bezpieczeństwa i organizacji pracy.
- 7. Po zakończeniu wykonania zadania pozostaw arkusz egzaminacyjny z rezultatami oraz KARTĘ OCENY na swoim stanowisku lub w miejscu wskazanym przez przewodniczącego zespołu nadzorującego.
- 8. Po uzyskaniu zgody zespołu nadzorującego możesz opuścić salę/miejsce przeprowadzania egzaminu.

#### *Powodzenia!*

*\* w przypadku braku numeru PESEL – seria i numer paszportu lub innego dokumentu potwierdzającego tożsamość*

## **Zadanie egzaminacyjne**

Zaprojektuj i przygotuj do drukowania offsetowego dwustronną, wielobarwną ulotkę formatu A4 zgodnie ze szkicami wydawniczymi.

Wykorzystaj pliki tekstowe: *Szkocja*\_*tekst.doc, Wiersz\_tekst.doc* oraz bitmapy: *fot\_1.jpg, fot\_2.jpg, fot\_3.jpg, fot\_4.jpg, tło\_1.jpg, tło\_2.jpg, dudy.jpg,* umieszczone na pulpicie komputera w skompresowanym folderze *A.54\_materiały\_01\_18.06.7z* zabezpieczonym hasłem *A.54\_aZL-01*

Bitmapy do projektu przygotuj zgodnie z opisem technologicznym. Po przekształceniach zapisz je w utworzonym na pulpicie komputera folderze *ulotka\_Szkocja\_PESEL (PESEL* to Twój numer PESEL) pod takimi samymi nazwami jakie mają pliki źródłowe.

Wykonaj plik kompozytowy PDF o standardzie drukarskim zaprojektowanej ulotki z uwzględnieniem spadów, bez elementów dodatkowych.

Wersje otwartą i zamkniętą wykonanego projektu zapisz pod nazwą *ulotka\_Szkocja* w folderze *ulotka\_Szkocja\_PESEL*.

Wykonaj impozycję ulotki zawierającą maksymalną ilość użytków zakładając, że ulotka będzie drukowana na arkuszu formatu B2, metodą odwracania przez margines boczny. Na impozycji uwzględnij punktury formatowe, pasery kolorów oraz pasek kontrolny (skalę densytometryczną). Impozycję zapisz pod nazwą *ulotka\_Szkocja-impozycja* w folderze *ulotka\_Szkocja\_PESEL.* 

### **Opis technologiczny bitmap**

- Zdjęcia *tło\_1.jpg i tło\_2.jpg* **–** skalowane i kadrowane na wymiar 216 x 303 mm, bez zniekształcania obrazu, 300 dpi, CMYK.
- Zdjęcie *fot\_1.jpg* **–** skalowane i kadrowane na wymiar 60 x 56 mm, bez zniekształcania obrazu, 300 dpi, CMYK.
- Zdjęcia *fot\_2.jpg, fot\_3.jpg i fot\_4.jpg* **–** skalowane i kadrowane na wymiar 60 x 64 mm, bez zniekształcania obrazu, 300 dpi, CMYK.
- Zdjęcie *dudy.jpg* **–** grafika skalowana na szerokość 125 mm (wysokość wynikowa) po wycięciu jej z białego tła i umieszczeniu na tle przeźroczystym, bez zniekształcania obrazu, 300 dpi, CMYK. Zapisana po obróbce w pliku *dudy.psd* z zachowaniem przeźroczystości tła.

## **AWERS ULOTKI**

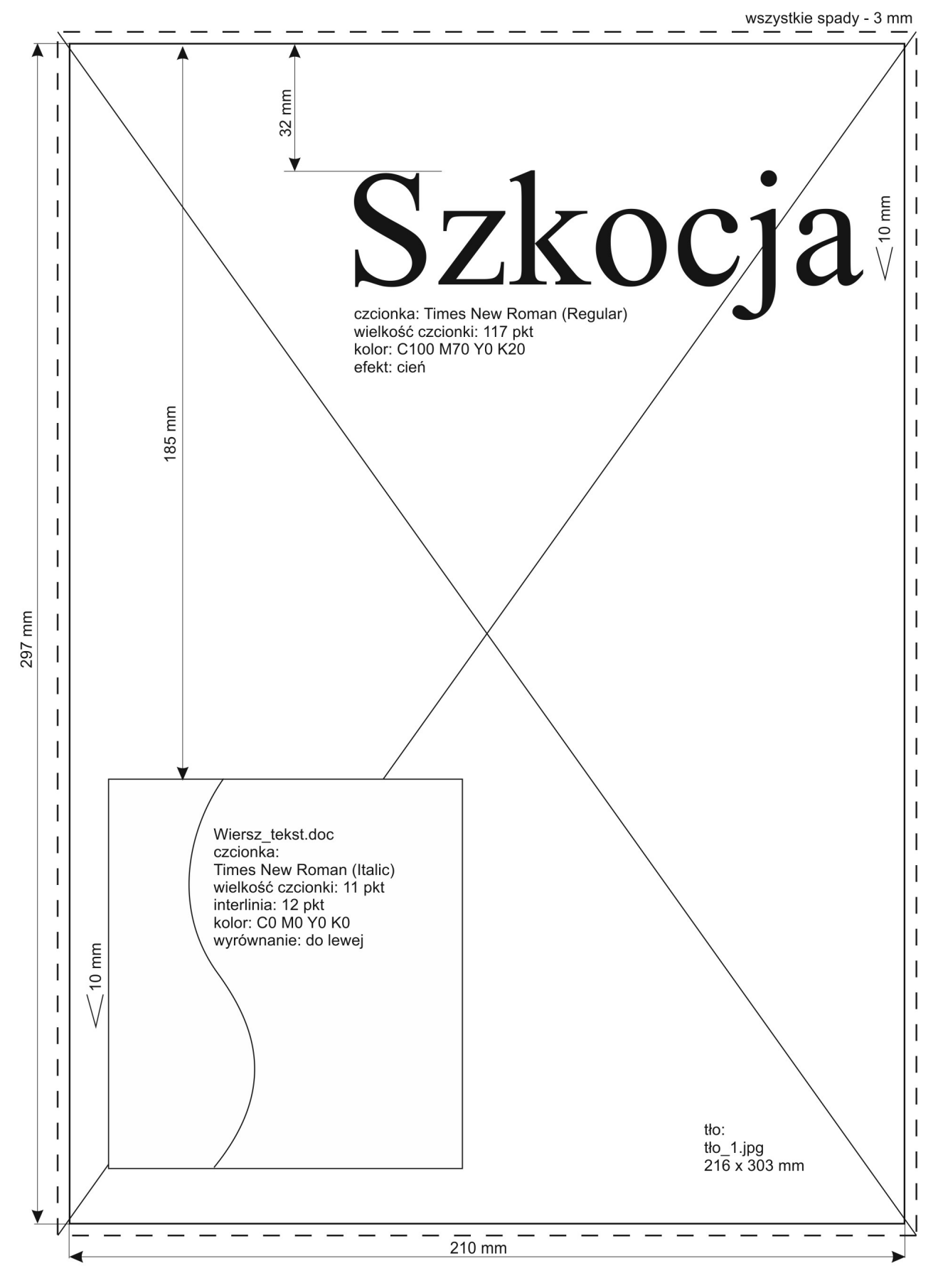

Strona 3 z 5 Więcej arkuszy znajdziesz na stronie: arkusze.pl

# **REWERS ULOTKI**

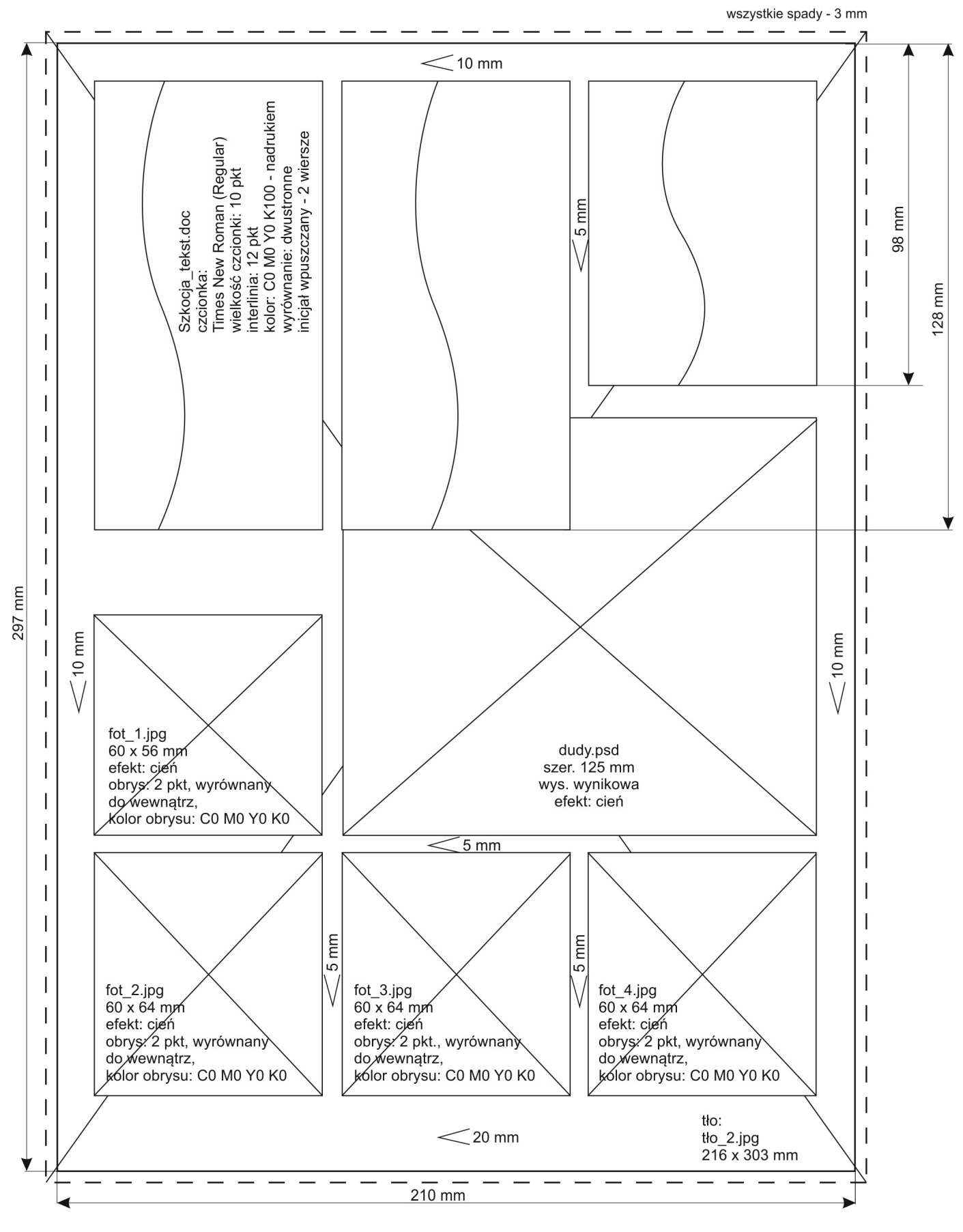

# **Czas przeznaczony na wykonanie zadania wynosi 180 minut.**

## **Ocenie podlegać będą 3 rezultaty:**

- bitmapy,
- plik otwarty i zamknięty zawierający projekt ulotki,
- plik z impozycją.